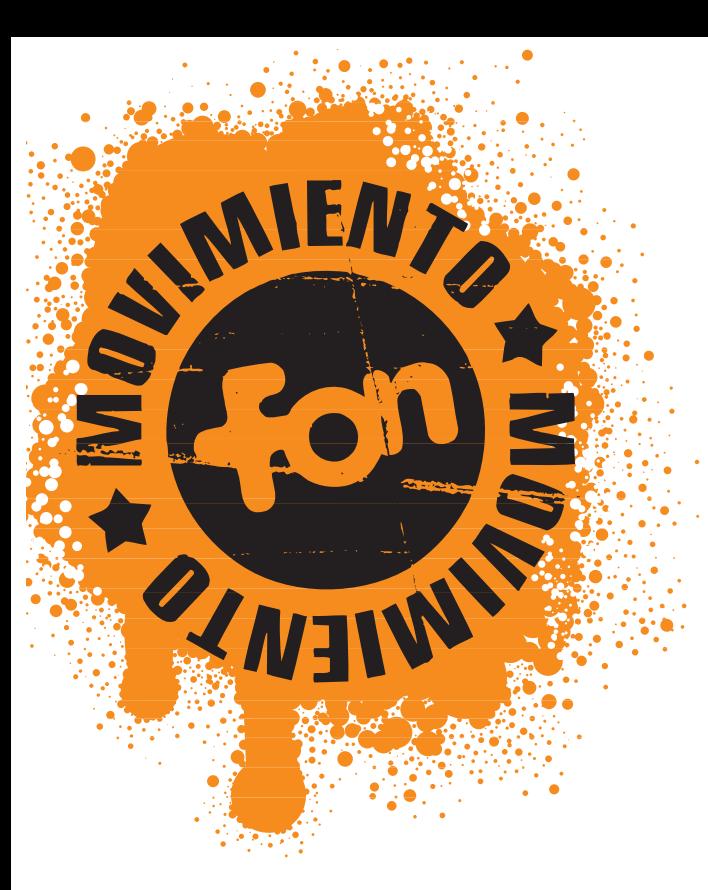

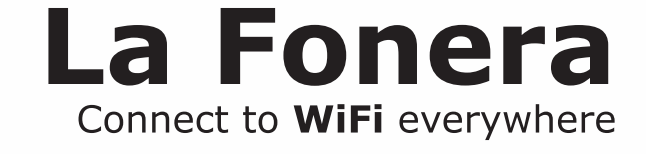

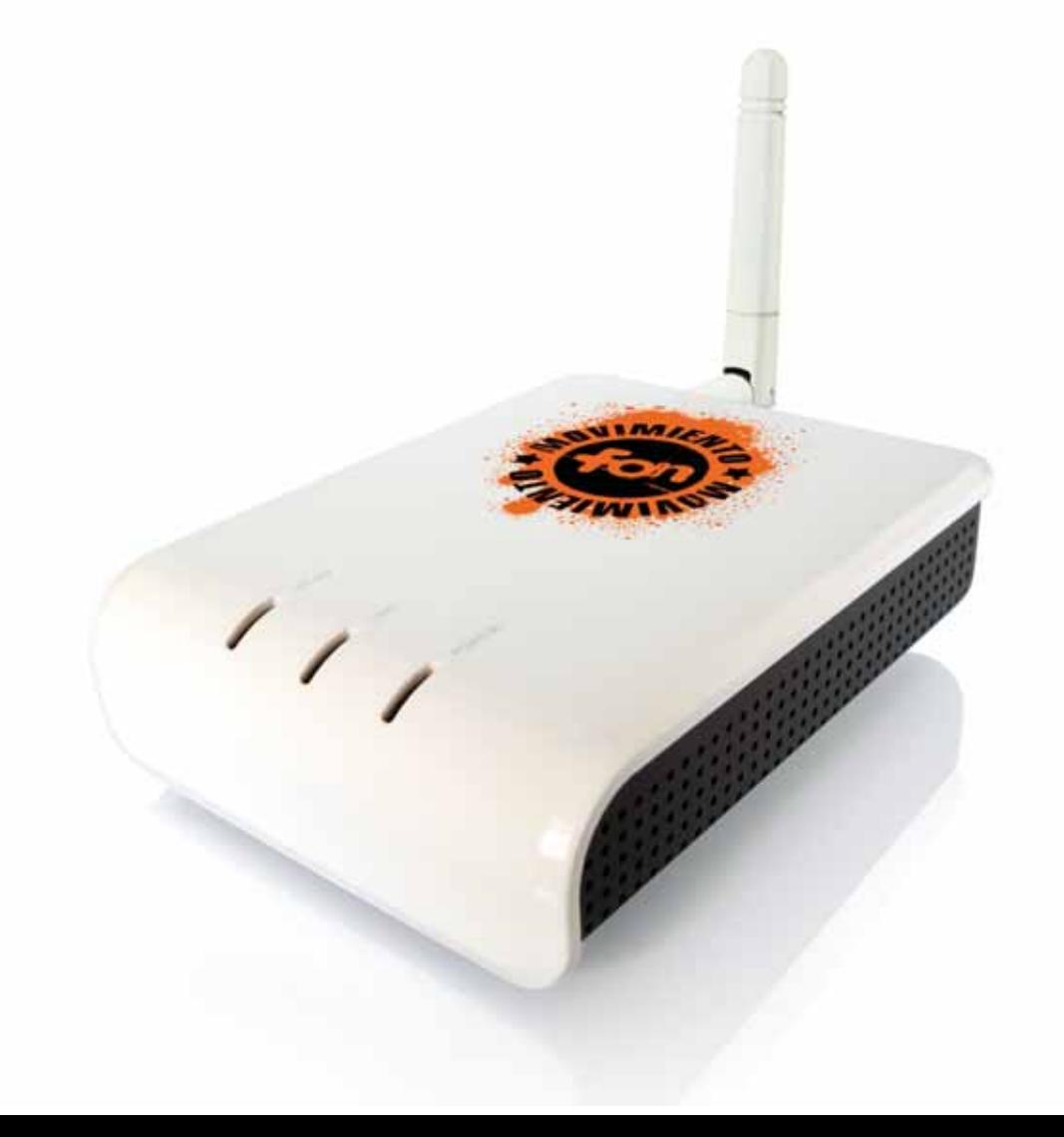

Quick Installation Guide Guía de Instalación Rápida Guide d'Installation Rapide Kurzanleitung zur Installation

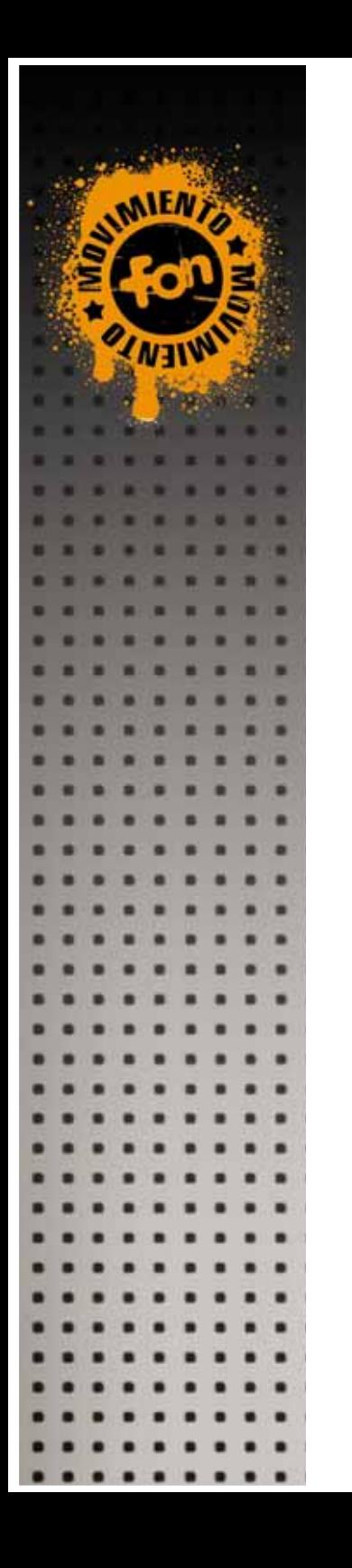

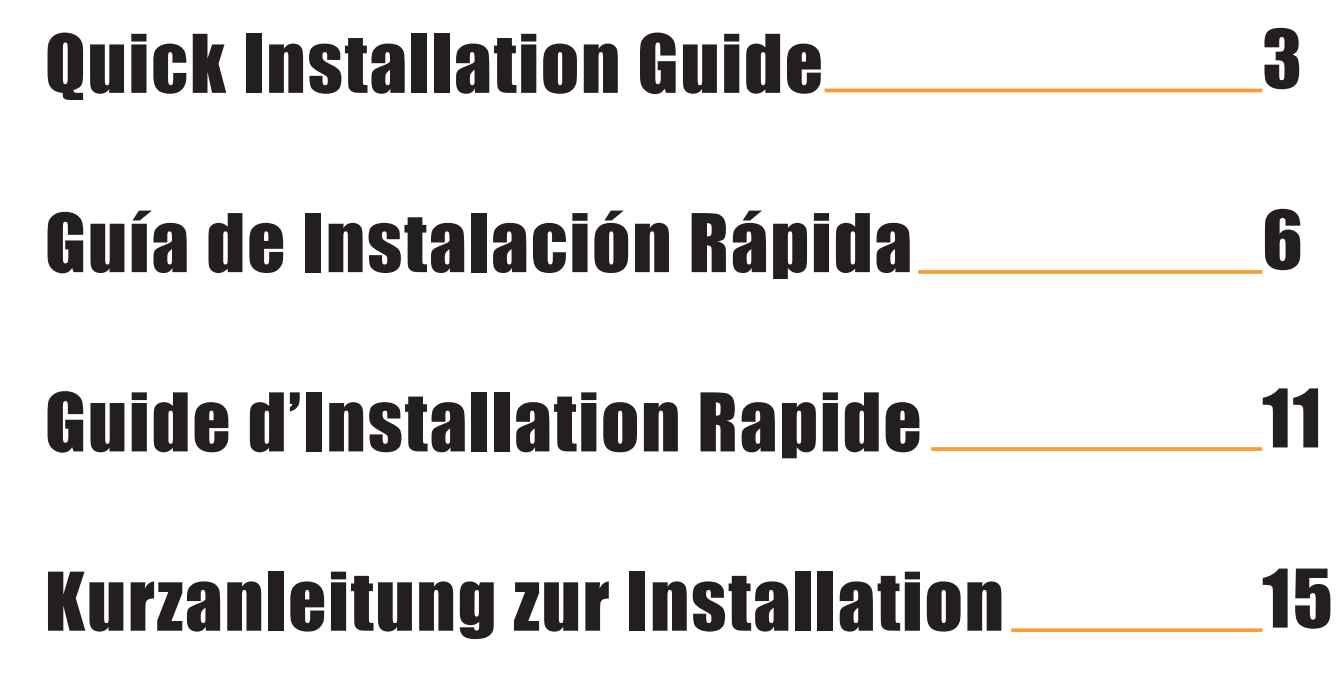

Design: Comecocos Entertainment and ANPHBOXEDSTUDIO

# Quick Installation Guide

1. Before getting started...

Register at www.fon.com

#### Required components

Before installing La Fonera, check that you have the correct components to join FON.

> **Broadband connection (ADSL, cable, etc)**

Router or Modem

**WiFi** 

ADSL CABLE

**ADSL router or cable modem from your Internet Service Provider (ISP)**

**Wireless device, either a notebook PC or another device with a wireless adapter**

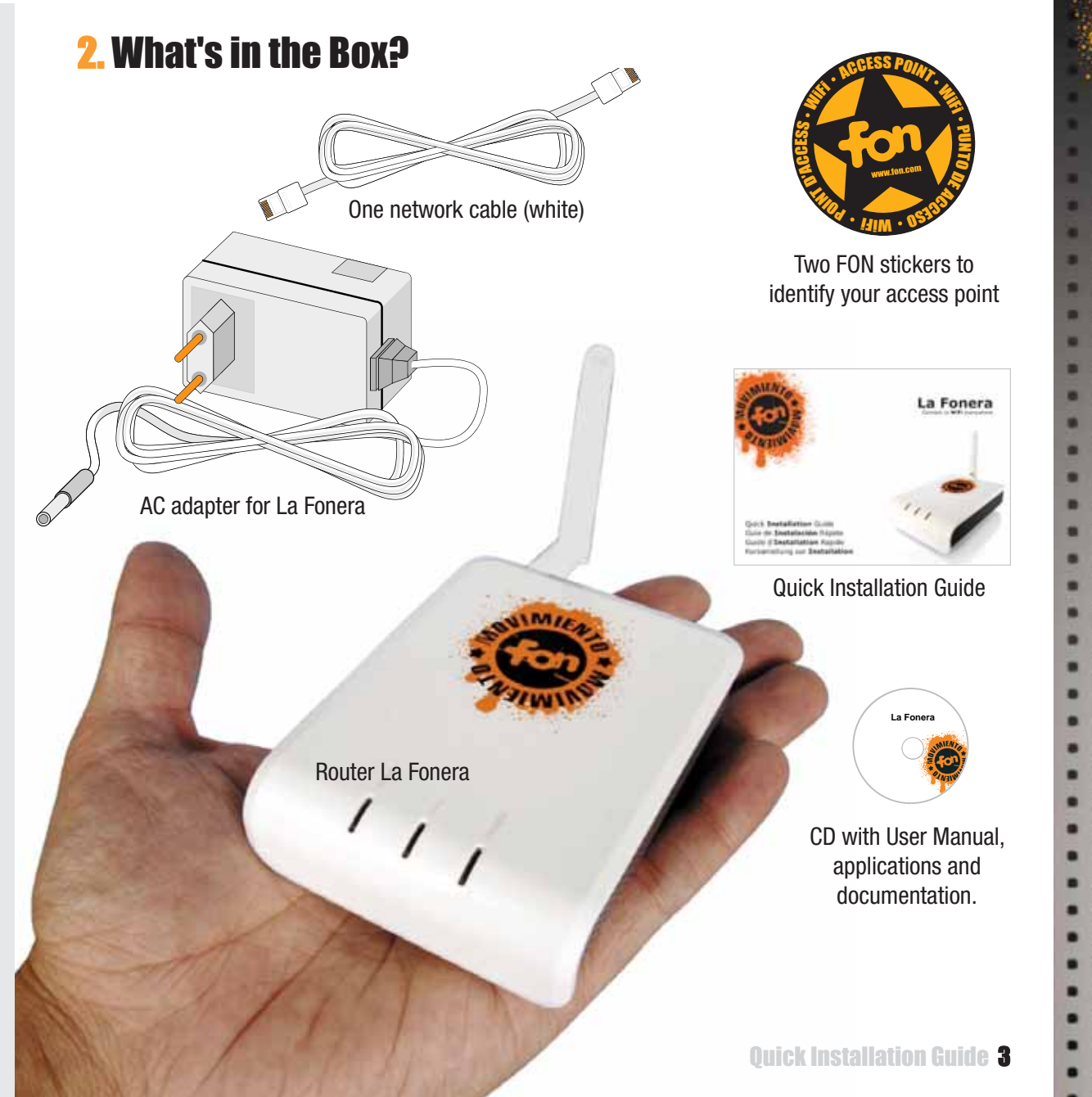

**ENGLISH**

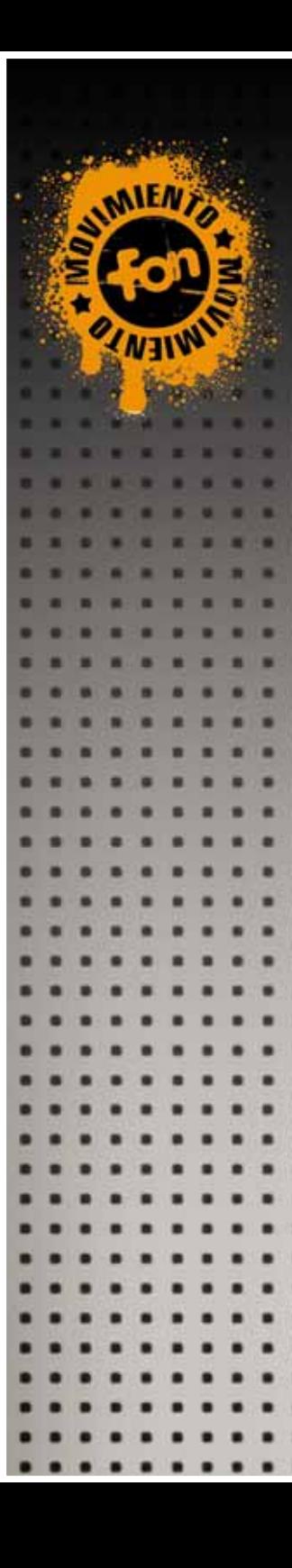

#### 3. Install La Fonera

You don't need to make any changes to your current connection before installing La Fonera, but check that:

- **1.** Your ISP's router or cable modem is compatible (see figures) and has an unused LAN Ethernet port.
- **2.** Your ISP's router works properly and you can access the Internet without problems.

**OK** Compatible with La Fonera

 $\blacksquare$  Not compatible with La Fonera

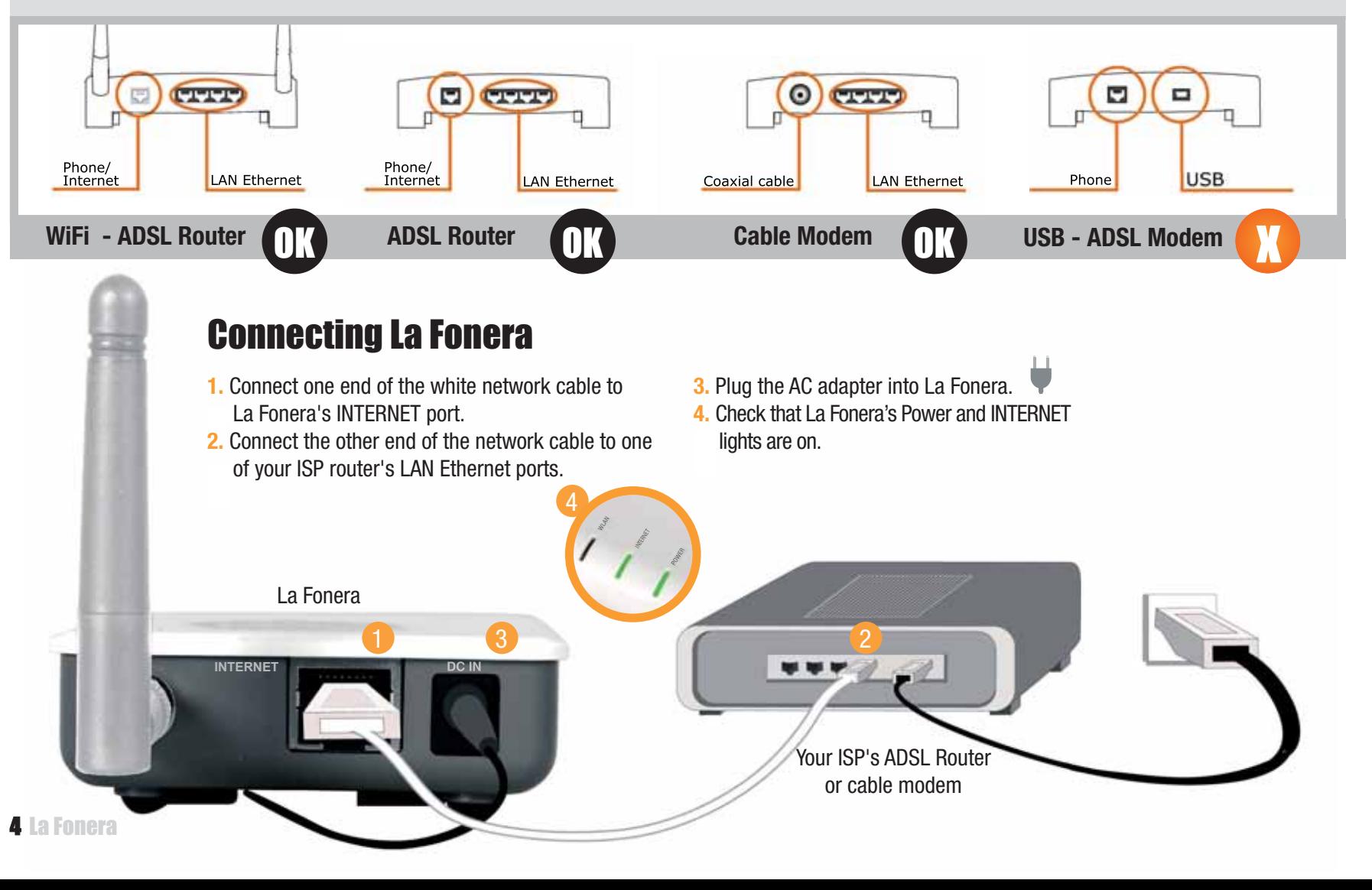

### 4. Connect to FON

Your device (laptop, desktop computer, etc.) must have a wireless network card to be able to find and connect to WiFi networks.

If your device isn't WiFi-ready, check the User Manual on the CD to configure La Fonera using a network cable.

#### Register La Fonera

**1.** Find the "Wireless Network Connection" icon in your computer. In Windows XP, it is located on the task bar (see figure). For other operating systems, check the User Manual

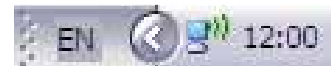

**2.** Right click with your mouse on this icon and select "View available wireless networks". A window similar to this one will appear:

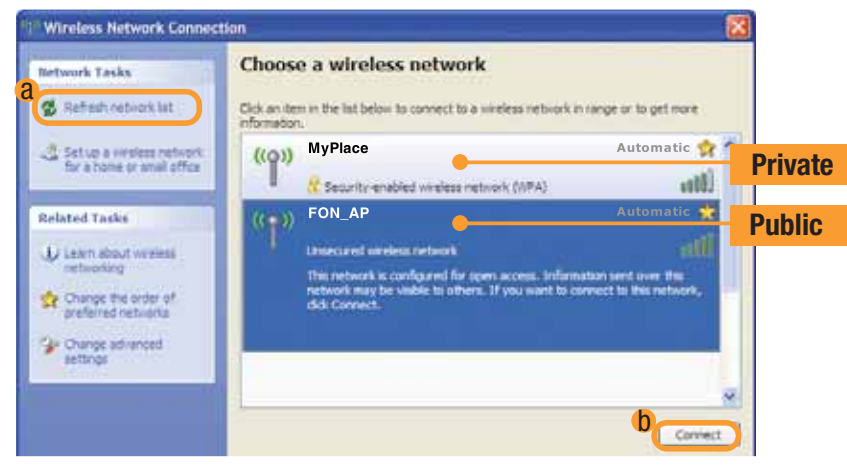

La Fonera sends out two WiFi signals: a public one (FON\_AP) and a private one (MyPlace).

If you can't see FON signals, click on the "Refresh network list" button  $(a)$ . If the problem persists, check that you've installed La Fonera properly. If you see FON's private signal but do not find the public signal, check the User Manual, since you will may need to make some network configuration adjustments in La Fonera.

**3.** La Fonera needs to be registered through FON's public signal. Select the "FON AP" signal and click on the "Connect" button  $( \mathbf{b} )$ . A few seconds later you'll see a message informing that you're connected to the "FON\_AP" signal.

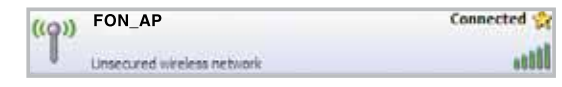

- **4.** Open your browser (Internet Explorer, Firefox...) and you'll see the FON Access Portal. If you don't see the FON Access Portal, enter http://wifi.fon.com in your browser. If you still see another web page instead of the FON Access Portal, check the User Manual on the CD.
- **5.** To access your User Zone, log in with the email and password you used to register in the FON Community.

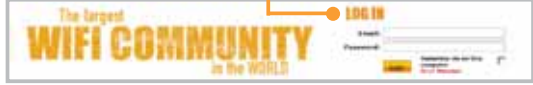

We'll show you a specific form for you to register your access point in the FON Community.

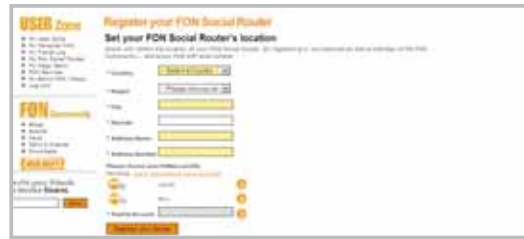

If you don't register it, we'll show you a reminder alert in the User Zone, like the one in the figure.

Alert! Your FON Social Router has not been registered vet. Please, visit 'My Routers' and enter the information.

If you can't see this message or the router's register form, please contact us through support@fon.com

**Quick Installation Guide 5** 

**ENGLISH**

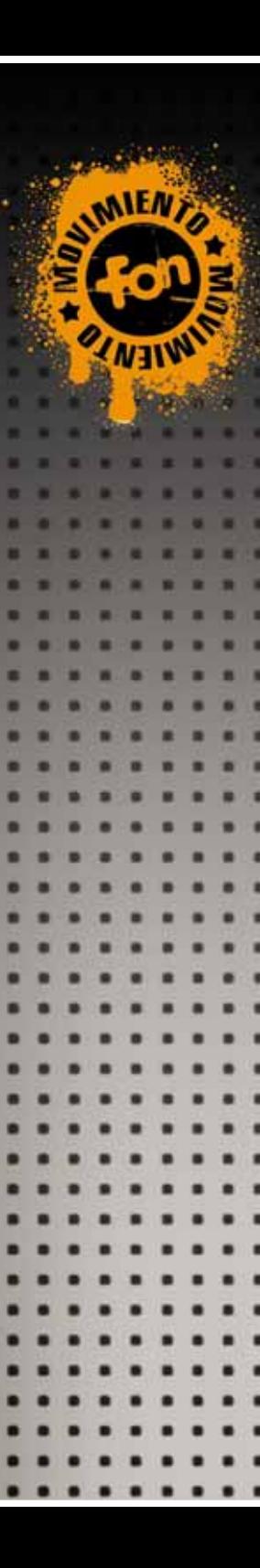

#### Enjoy a secure connection

Once you've registered La Fonera, we suggest you use FON's private signal in your subsequent connections, as it's encrypted and totally secured. The private signal's default name is "MyPlace". This signal is not shared.

**1.** Repeat the steps you followed to get connected to FON\_AP, but this time connect to the "MyPlace" signal.

signal and click "Connect".

**2.** Choose the "MyPlace"

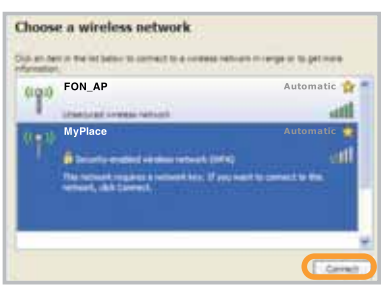

**3.** You'll see this window asking for the WPA (WiFi Protected Access) network key.

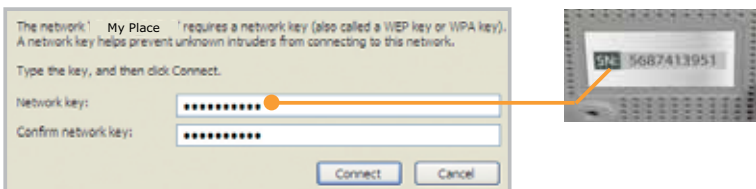

- **4.** The network password you must type is the serial number of La Fonera (it has 10 characters in total) which is found on a sticker on its base and is labeled as SN (Serial Number).
- **5.** Click Connect. In a few seconds you'll be connected to FON's WiFi signal.

6 La Fonera

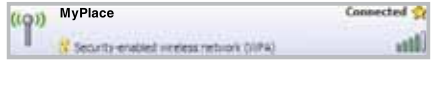

**6.** Now you can browse the Internet. LAN and INTERNET lights will always be on and they'll be flickering as they send data. The green power light shows that the AC connection of La Fonera works properly.

#### Don't forget

- **\*** The window where you type the WPA key will only appear the first time you connect to the private signal (MyPlace) with a device, making your experience as a FON user clear and straightforward. Share your WiFi at home with your family and friends by giving them your WPA password.
- **\*** Connect to your private signal wherever you've installed La Fonera (your house, your office, your business...)
- **\*** If you want to connect to the Internet through another access point of the FON community that is not yours, connect to FON's WiFi signal (the one starting with FON ) and open your browser. You'll see FON's access portal, and after the login process you'll be able to connect to the Internet.
- **\*** You can access your User Zone any time through FON's Web Site (www.fon.com), where you can enjoy all their functionalities (change your WiFi signal's name, view the maps, the places you've connected, change your WPA password, customize your access portal, etc...).

#### More Help

**\*** Installing La Fonera is fast and simple, but sometimes you'll have to make some configuration changes. If whenever you get connected to any of the FON signals you see a window like the one shown (Management Console), refer to the User Manual.

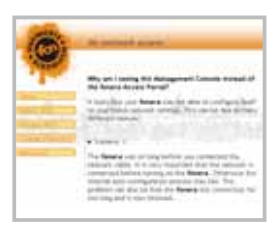

- **\*** At FON, we want to help you make your user experience as fun as it is for us. If you need more help regarding La Fonera installation or you need more information about the FON Community (and the different Linus, Bills and Aliens profiles), you'll find detailed technical and operational information in the User Manual.
- **\*** For any additional questions, check FON's FAQ at www.fon.com or send us an email to support@fon.com

# Guía de Instalación Rápida

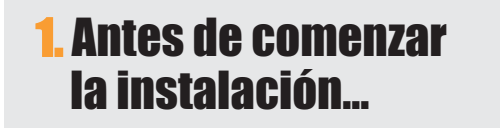

Regístrate en www.fon.com

#### Qué equipo necesitas

Antes de instalar La Fonera, comprueba que tienes el equipo necesario para unirte a FON.

ADSL CABLE

**Conexión de banda ancha (ADSL, cable, etc)**

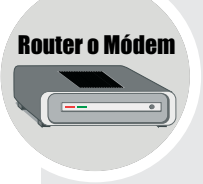

**Router ADSL o módem cable de tu proveedor de acceso a Internet**

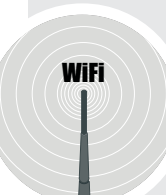

**Dispositivo inalámbrico, bien un portátil u otro equipo con adaptador inalámbrico**

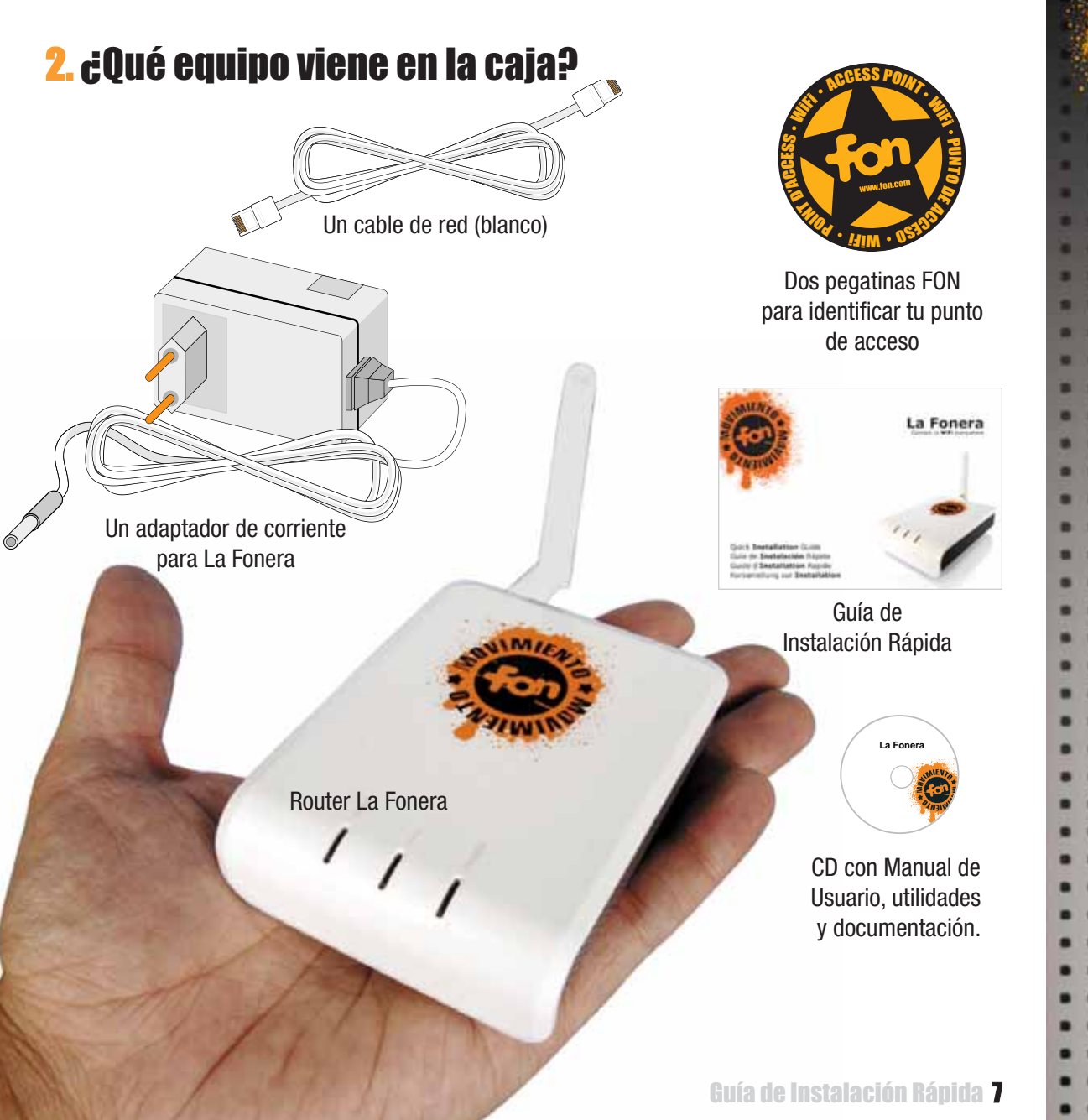

**ESPAÑOL**

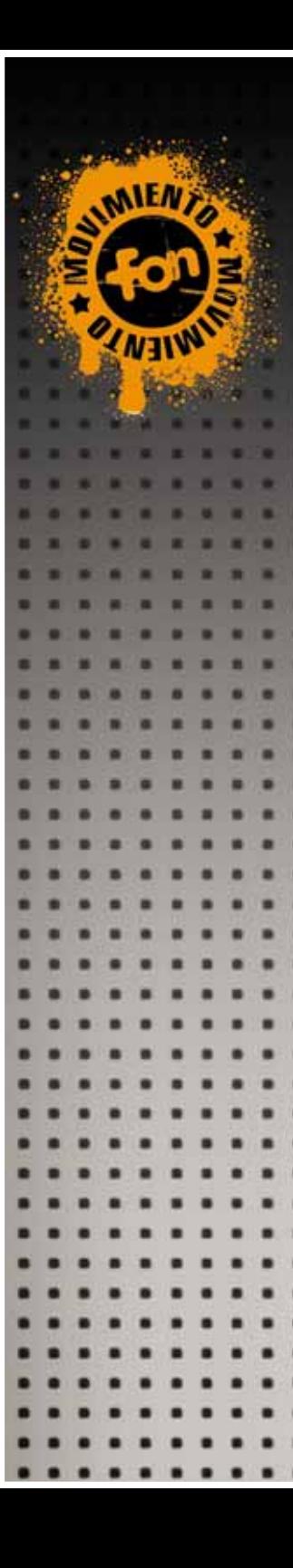

#### 3. Instala La Fonera

Antes de instalar La Fonera no hace falta que cambies nada de tu conexión actual, pero comprueba que:

- **1.** El router ADSL o módem cable de tu proveedor de acceso es compatible (ver dibujos) y tiene un puerto de red LAN Ethernet libre.
- **2.** El router de tu proveedor de acceso (ISP) funciona correctamente y accedes sin problemas a Internet.

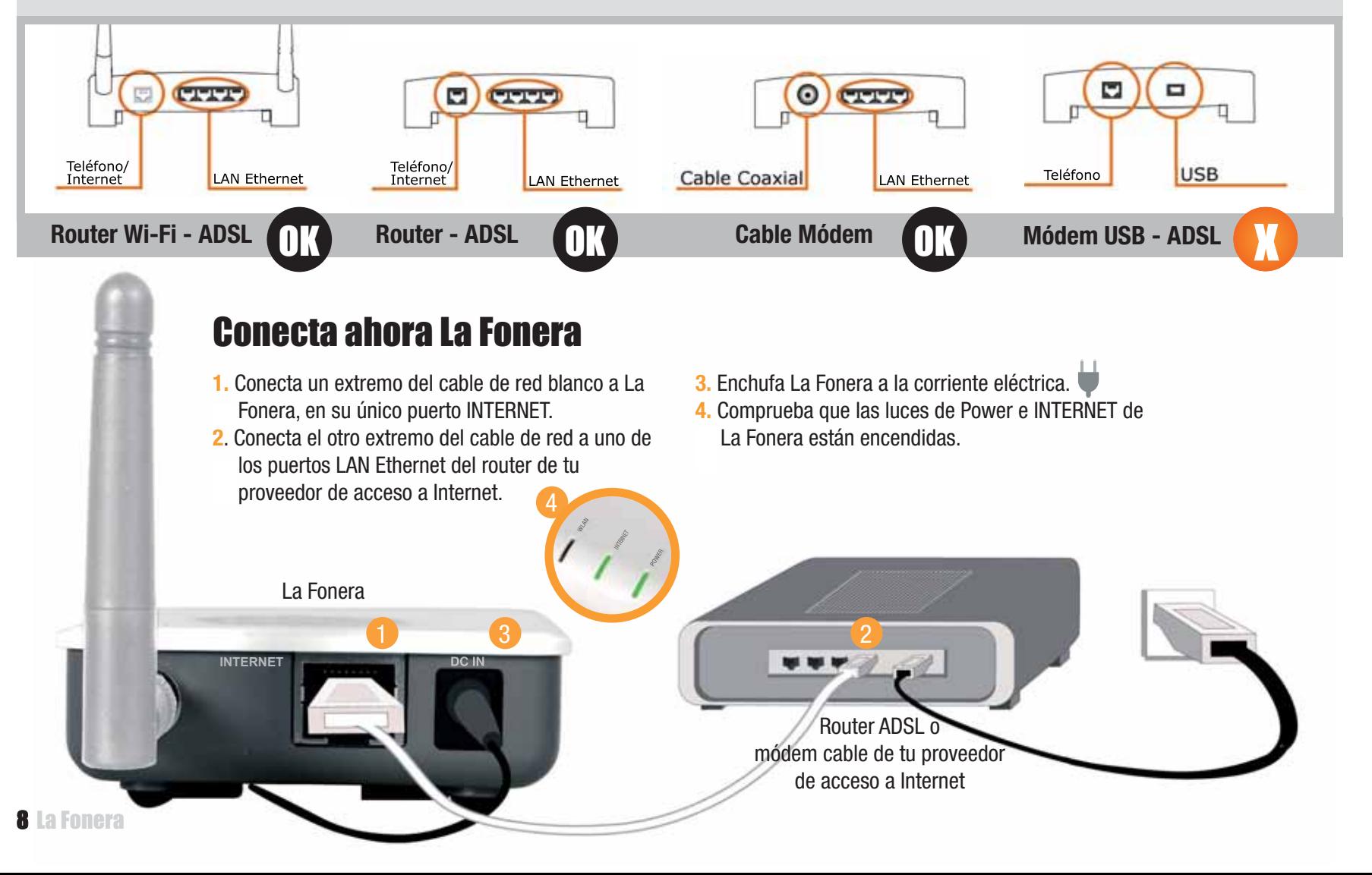

UM Compatible con La Fonera (No No compatible con La Fonera

#### 4. Conéctate a FON

Tu equipo (portátil, ordenador de sobremesa, etc.) debe tener una tarjeta de red inalámbrica que le permita detectar y conectarse a redes WiFi.

Si tu equipo no está habilitado para WiFi, consulta el Manual de Usuario en el CD para configurar La Fonera por cable.

#### Registra La Fonera

**1.** Localiza en tu equipo el icono "Conexiones de red inalámbricas". En Windows XP aparece en la barra de tareas (ver imagen). Para otros sistemas operativos consulta el Manual de Usuario.

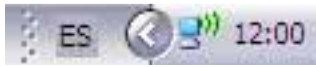

**2.** Haz click con el botón derecho sobre él y selecciona "Ver redes inalámbricas disponibles" y obtendrás una ventana parecida a ésta:

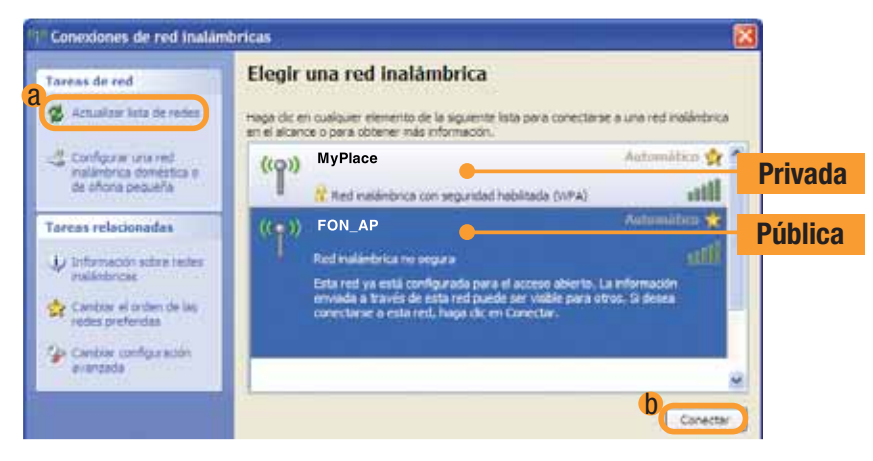

La Fonera emite dos señales WiFi: una pública (FON\_AP) y otra privada (MyPlace). Si las señales de FON no te aparecen, haz clic en la opción "Actualizar lista de redes" (a).

Si el problema persiste, comprueba que has instalado La Fonera correctamente. En caso de que sólo te aparezca la señal privada de FON (MyPlace), pero no la señal pública, consulta el Manual de Usuario, pues es necesario realizar unos ajustes de configuración de red en La Fonera.

**3.** Para registrar La Fonera necesitas hacerlo a través de la señal pública de FON. Para ello, selecciona la señal llamada "FON\_AP" y pulsa el botón "Conectar"(b).

Pasados unos segundos te aparecerá un mensaje de que estas conectado a la señal "FON\_AP".

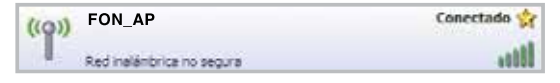

- **4.** Abre tu navegador (Internet Explorer, Firefox…) y verás el Portal de Acceso FON. Si te sale cualquier otra página, teclea http://wifi.fon.com en tu navegador para poder acceder al Portal de Acceso FON. En caso de que siga sin salir el Portal de Acceso, consulta el Manual de Usuario en el CD.
- **5.** Introduce el email y contraseña con el que te registraste en la Comunidad FON para acceder a tu Zona de Usuario.

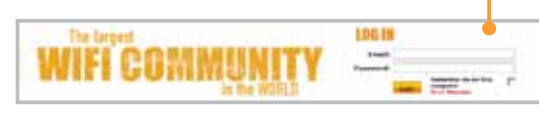

Te mostraremos un formulario específico para que registres tu Punto de Acceso en la Comunidad FON.

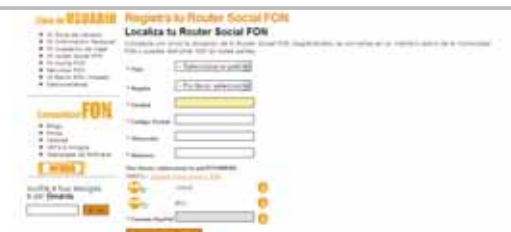

En caso de que no lo registres, te mostraremos una alarma como la de la imagen para recordártelo en la Zona de Usuario.

IAtención FONero! Todavía no has registrado tu Router Social FON, Por favor, visita 'Mis Routers' e introduce la información.

Si no te apareciera este mensaje o el formulario de registro del router, por favor contáctanos a través de soporte@fon.com

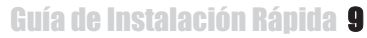

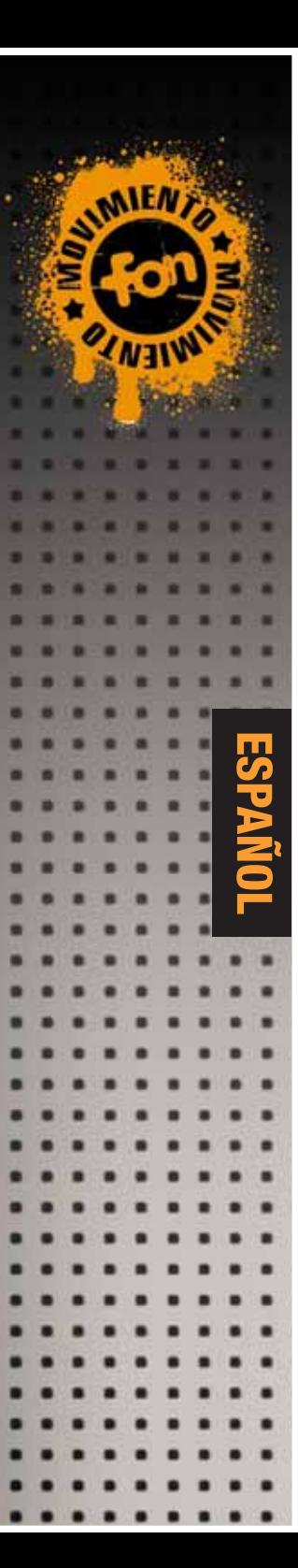

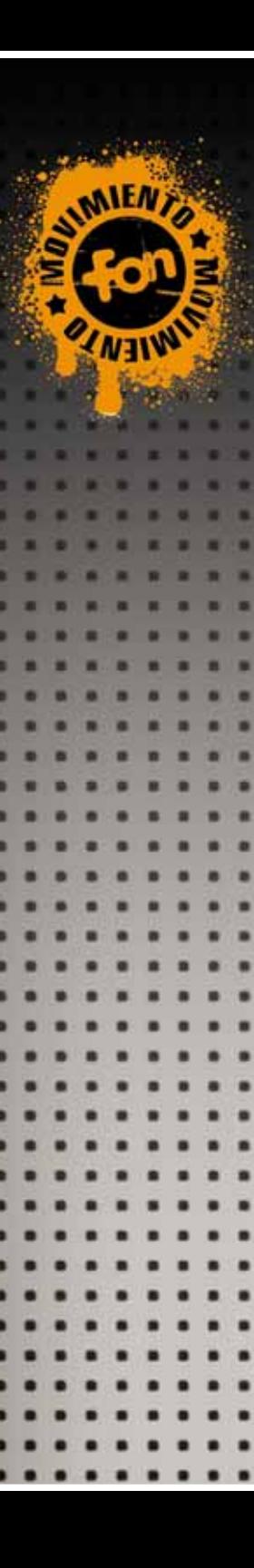

#### Disfruta de una conexión segura

Una vez que has registrado La Fonera, te recomendamos que utilices en tus sucesivas conexiones la señal privada de FON, ya que está encriptada y protegida con total seguridad.

La señal privada tiene por defecto el nombre de "MyPlace", y es una señal que no compartes con nadie.

- **1.** Repite los mismos pasos que seguiste para conectarte a FON\_AP, pero conectándote ahora a la señal "MyPlace".
- **2.** Selecciona la señal "MyPlace" y haz clic en "Conectar".

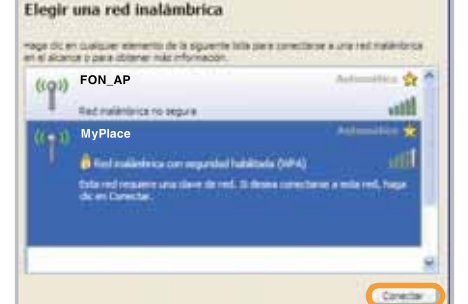

**3.**Te aparecerá esta pantalla solicitando la clave de red WPA (WiFi Protected Access, Acceso Protegido a WiFi).

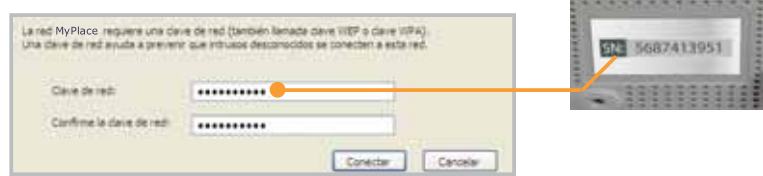

- **4.** La clave de red que debes introducir es el número de serie de La Fonera (tiene 10 caracteres en total) que encontrarás en la pegatina de la base de La Fonera marcado como "SN" (Serial Number).
- **5.** Haz clic en "Conectar" y en unos segundos estarás conectado a la señal WiFi de FON.

10 La Fonera

- Conectado d MyPlace  $f(\omega)$ Red inalámbrica con seguridad habilitada (WPA) all
- **6.** Ya puedes navegar por Internet. Las luces de INTERNET y WLAN están siempre encendidas, y parpadean cuando se están transmitiendo datos. La luz verde de Power indica que la conexión eléctrica de La Fonera funciona correctamente.

#### Recuerda

- **\*** La pantalla que te solicita la clave WPA sólo te aparecerá la primera vez que te conectes a la señal privada (MyPlace) con un dispositivo, lo que hace completamente transparente y sencilla tu experiencia como usuario de FON. Comparte tu WiFi en casa con familiares y amigos dándoles la clave WPA.
- **\*** Utiliza la señal privada para conectarte en el lugar donde tengas instalada La Fonera (tu casa, tu oficina, tu negocio, etc.).
- **\*** Cuando quieras acceder a Internet a través de otro Punto de Acceso de la Comunidad FON distinto al tuyo, conéctate a la señal pública de FON (la que empieza por FON\_) y abre tu navegador. Te aparecerá el Portal de Acceso FON y al hacer login podrás acceder a Internet.
- **\*** Puedes acceder a tu Zona de Usuario en todo momento a través de la web de FON (www.fon.com) y disfrutar de todas sus funcionalidades (cambiar el nombre de tus señales WiFi, ver los mapas, dónde te has conectado, cambiar la clave WPA, personalizar tu Portal de Acceso, etc…).

#### Más Ayuda

**\*** La instalación de La Fonera es rápida y sencilla, sin embargo en algunos casos se requieren pequeños cambios de configuración. Si al conectarte a cualquiera de las señales de FON te aparece una pantalla parecida a ésta que reproducimos (Consola de Gestión) consulta el Manual de Usuario.

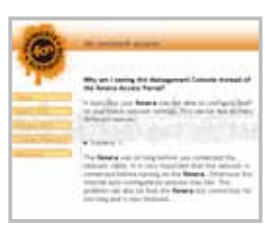

- **\*** En FON queremos ayudarte a que tu experiencia como usuario sea tan divertida como para nosotros. Si necesitas más ayuda con la instalación de La Fonera o deseas más información sobre la Comunidad FON (y los distintos perfiles Linus, Bills y Aliens), te ofrecemos información técnica y de uso con todo detalle en el Manual de Usuario.
- **\*** Para consultas adicionales, visita las FAQs de FON en www.fon.com o envíanos un email a soporte@fon.com

# Guide d'Installation Rapide

#### 1. Avant de commencer…

Inscrivez-vous sur www.fon.com

#### De quel matériel avez-vous besoin ?

Avant d'installer La Fonera, assurez-vous d'avoir tout ce qu'il faut pour rejoindre la Communauté FON.

ADSL CABLE

**Connexion haut-débit (ADSL, câble, etc…)**

Routeur ou modem

**WiFi** 

**Routeur ADSL ou modem câble de votre fournisseur d'accès à Internet (FAI)**

**Un dispositif sans fil équipé d'un adaptateur WiFi (ordinateur portable, PDA, smartphone, etc…)**

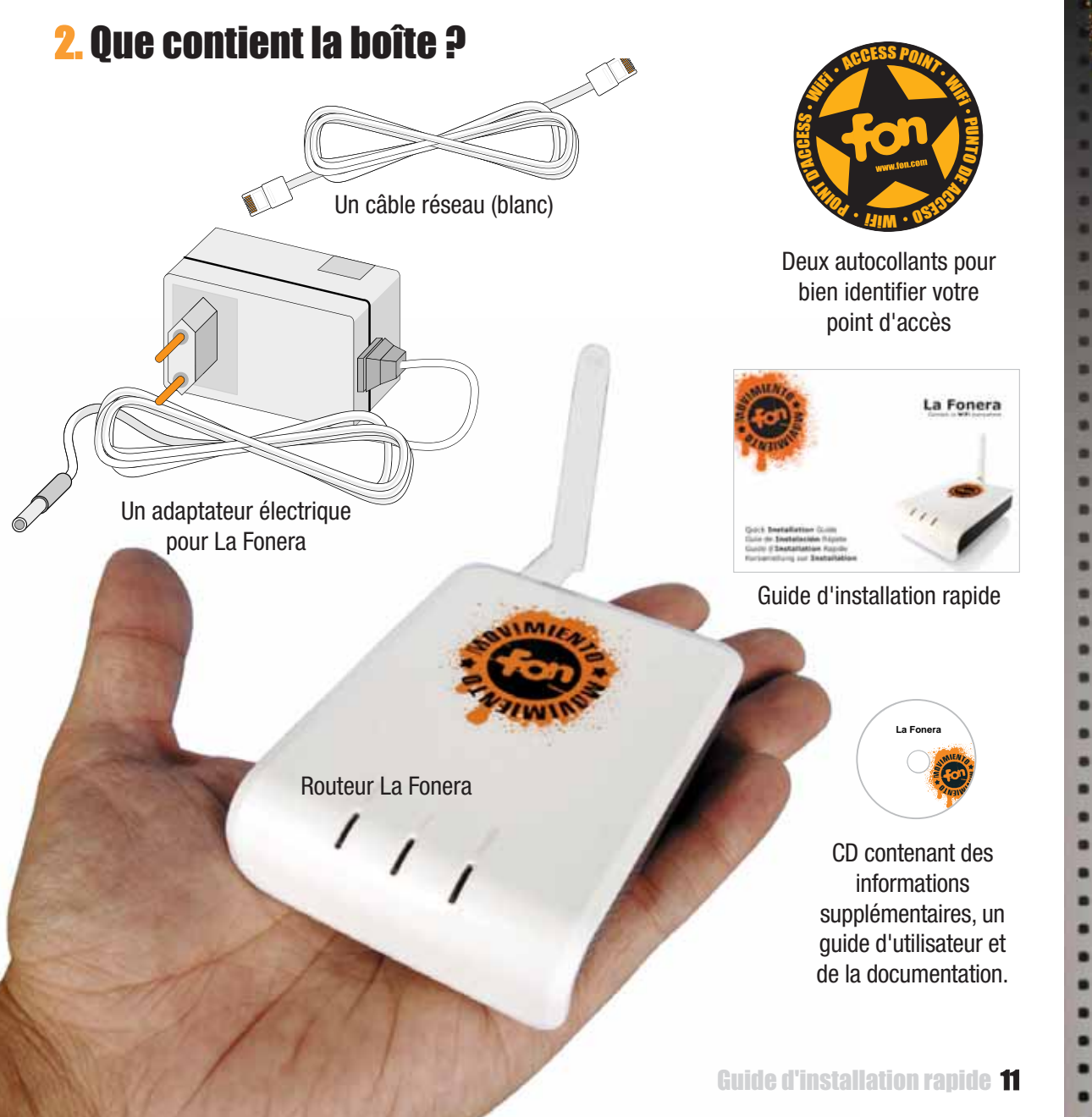

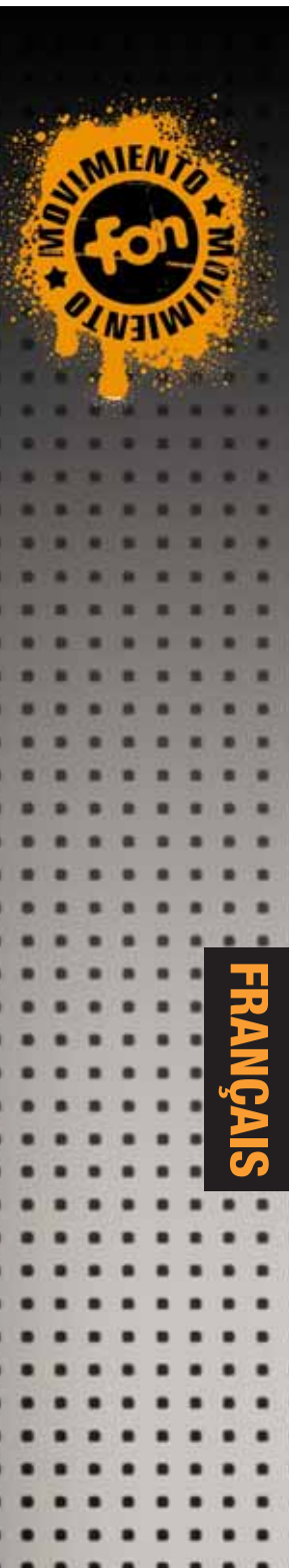

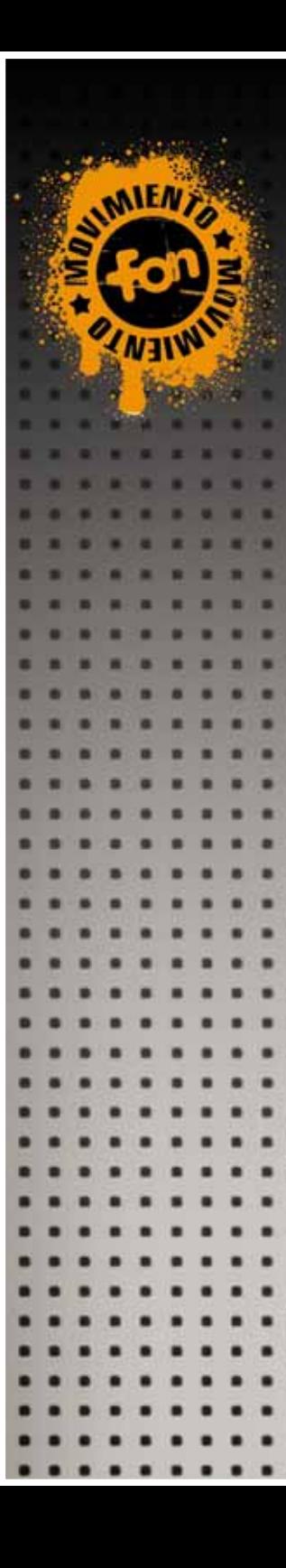

#### 3. Installation de La Fonera

Aucune modification de votre connexion actuelle n'est nécessaire avant l'installation de La Fonera. Par contre, vérifiez bien que :

**1.** Le routeur ADSL ou modem câble de votre fournisseur d'accès à Internet est compatible (voir dessins) et est muni d'au moins un port Ethernet LAN.  $[0]$  Non compatible avec La Fonera  $\bigcup$  Compatible avec La Fonera

**2.** Le routeur ADSL ou modem câble de votre fournisseur d'accès à Internet fonctionne correctement et que vos pouvez bien accéder à Internet.

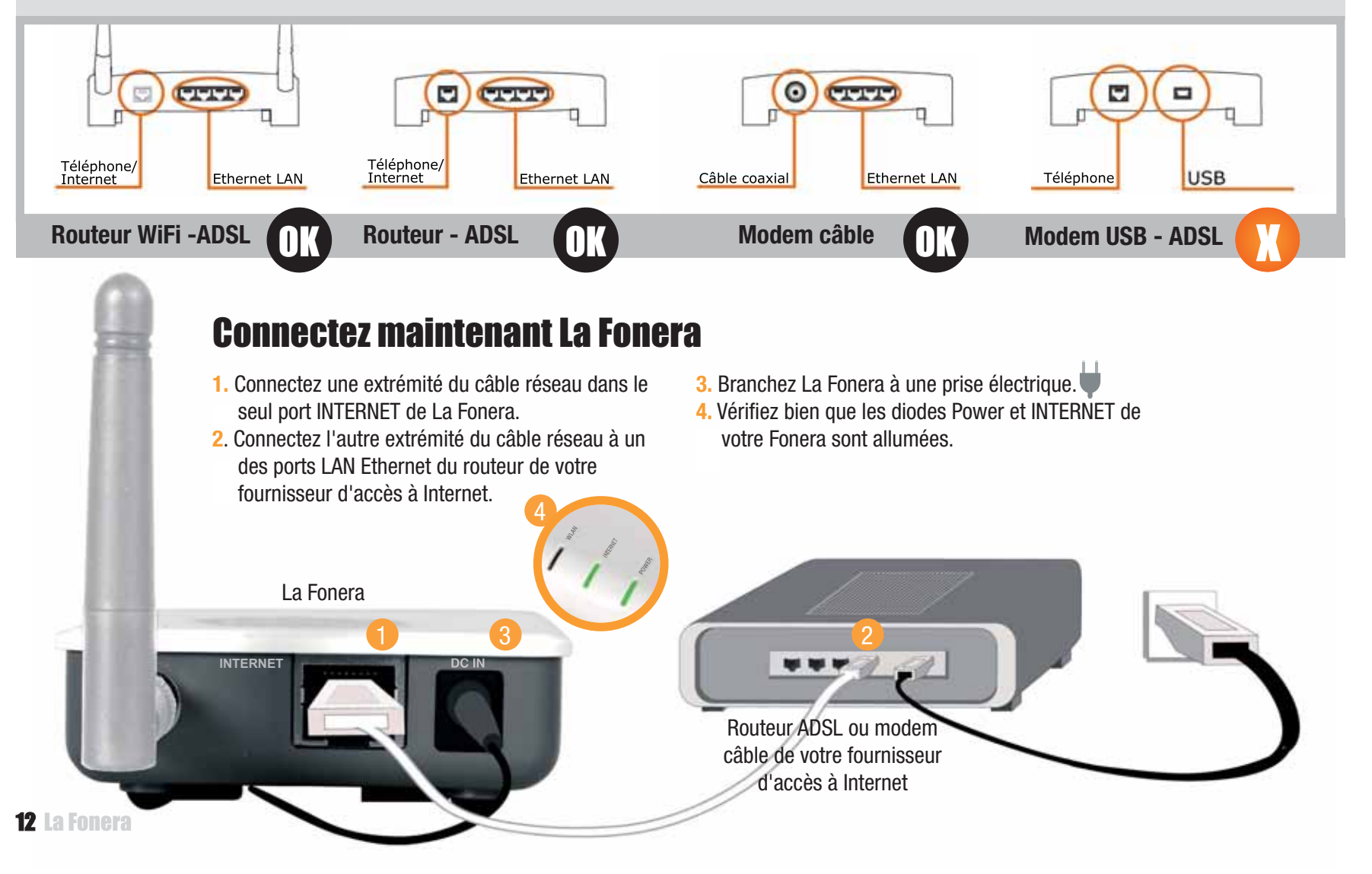

### 4. Connectez-vous à FON

Votre dispositif (ordinateur portable, PDA, smartphone etc…) doit être équipé d'un adaptateur réseau sans fil qui lui permet de détecter et de se connecter à un réseau WiFi.

Si votre dispositif ne peut pas se connecter en WiFi, veuillez consulter le Guide utilisateur contenu dans le CD pour configurer La Fonera en filaire.

#### Enregistrez La Fonera

- **1.** Localisez l'icône "Connexion réseau sans fil " sur votre ordinateur. Sur Windows XP, elle est située sur la barre des tâches (voir figure). Pour tous les autres systèmes d'exploitation, veuillez consulter le Guide utilisateur.
- $(3)$ 12:00
- **2.** Faites un clic droit avec votre souris sur l'icône et sélectionnez " Afficher les réseaux sans fil disponibles ". Une fenêtre semblable à celle-ci apparaîtra.

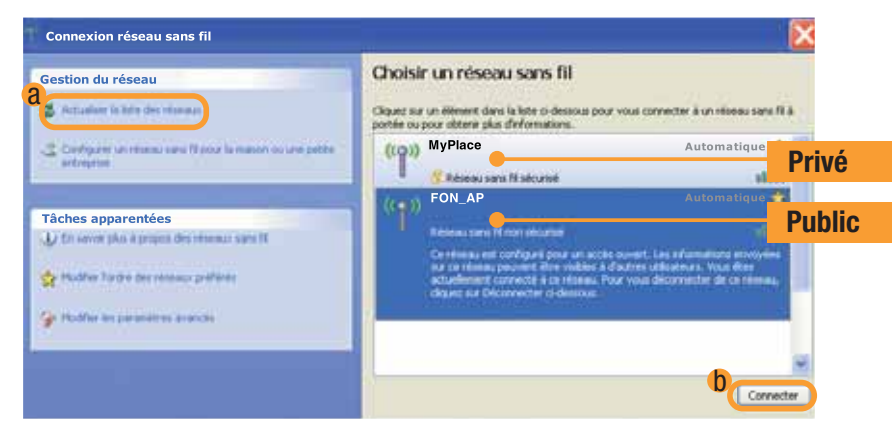

La Fonera émet deux signaux WiFi: un signal public (FON\_AP) et un signal privé (MyPlace). Si les signaux de La Fonera n'apparaissent pas, cliquez sur l'option "Actualiser la liste des réseaux " (a).

Si le problème persiste, vérifiez bien que vous avez correctement installé La Fonera. Si seul le signal du réseau privé de FON (MyPlace) apparaît, et non le signal public, veuillez consulter le Guide utilisateur car cela signifie qu'un paramétrage au niveau de la configuration de La Fonera est nécessaire.

**3.** Pour enregistrer La Fonera, vous avez besoin de le faire en vous connectant au signal public de FON. Pour cela, vous devez sélectionner le signal appelé " FON AP " et cliquer sur le bouton " Connecter " ( $\bullet$ ). Après quelques secondes, un message apparaîtra vous confirmant votre connexion au signal " FON AP ".

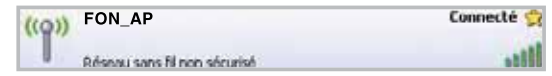

- **4.** Lancez votre navigateur (Internet Explorer, Firefox, etc…) et vous verrez apparaître le Portail d'accès FON. Si vous ne voyez pas le Portail d'accès FON, tapez http://wifi.fon.com . Si vous arrivez sur une page différente ou vous n'arrivez pas à accéder au Portail d'accès FON, veuillez consulter le Guide utilisateur.
- **5.** Saisissez votre identifiant et mot de passe FON (créés lors de votre inscription à FON) pour accéder à votre Zone utilisateur

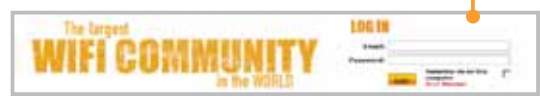

Un formulaire d'enregistrement apparaîtra automatiquement afin que vous puissiez enregistrer votre Point d'accès.

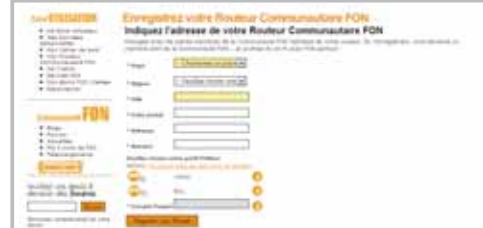

Si vous n'enregistrez pas La Fonera, une alerte apparaîtra dans votre Zone utilisateur comme rappel. (voir image)

Attention ! Votre routeur communautaire FON n'a pas encore été enregistré. Veuillez visiter 'Mes Routeurs' et indiquer les information

Si vous ne voyez pas apparaître le formulaire d'enregistrement ni l'alerte de rappel, veuillez contacter l'équipe de support FON à support-fr@fon.com

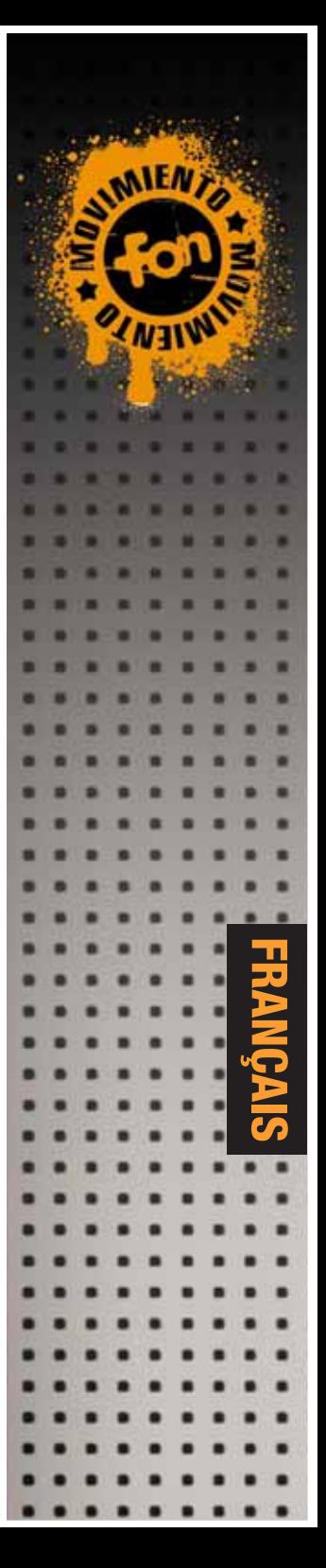

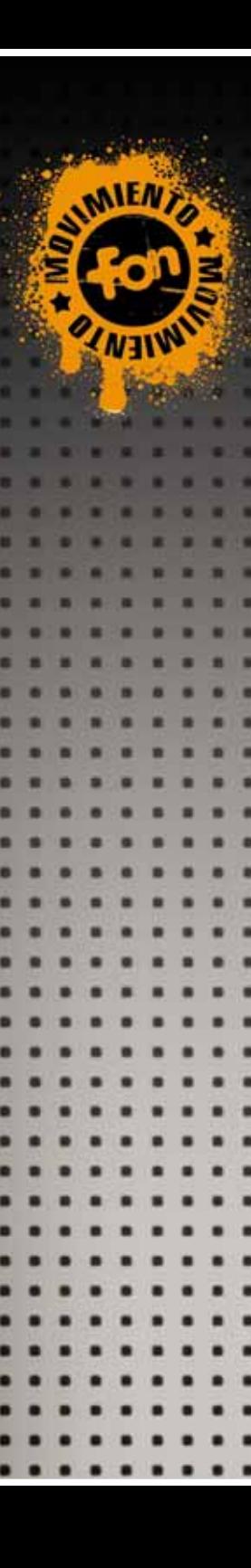

#### Profitez d'une connexion sécurisée

Une fois que vous avez enregistré La Fonera, nous vous conseillons d'utiliser le signal privé de FON, car il est crypté et assure une sécurité totale. Le signal privé s'appelle par défaut "MyPlace" et c'est un signal que vous ne partagez avec personne.

Choisir un réseau sans fil

- **1.** Répétez les mêmes étapes que vous avez suivies pour vous connecter à FON\_AP, mais cette fois, pour vous connecter au signal
- **2.** Sélectionnez le signal "MyPlace" et cliquez sur "Connecter".

"MyPlace".

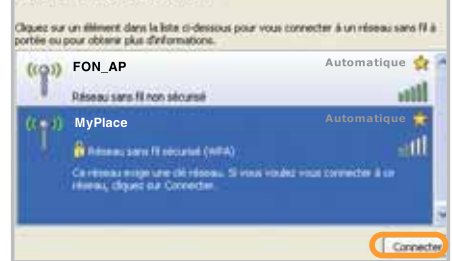

**3.** Une fenêtre apparaîtra vous invitant à saisir la clef WPA (WiFi Protected Access, Accès Protégé au WiFi)

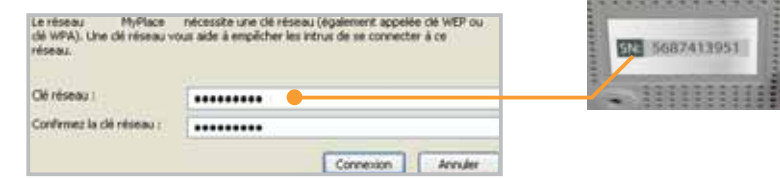

- **4.** La clef de réseau que vous devez saisir est le numéro de série de La Fonera (ce numéro contient 10 caractères) situé sur l'étiquette au dos de La Fonera marqué par un "SN" (Serial Number).
- **5.** Cliquez sur "Connecter" et en quelques secondes vous serez connecté au signal WiFi de FON.

14 La Fonera

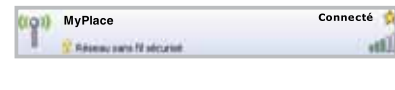

**6.** Vous pouvez désormais surfer Internet. Les diodes INTERNET et WLAN sont allumées en permanence et clignotent lorsqu'il y a des transferts de données. La diode verte Power indique que la connexion électrique de La Fonera fonctionne correctement.

#### **Rappel**

- **\*** La fenêtre vous invitant à saisir une clef WPA n'apparaît que lorsque vous vous connectez pour la première fois au signal privé (MyPlace) avec votre dispositif sans fil (ordinateur portable, PDA, smartphone etc…). Ceci assure une connexion simple et complètement transparente en tant qu'utilisateur de FON. Partagez votre WiFi chez vous avec votre famille et amis en leur fournissant votre clef WPA.
- **\*** Utilisez le signal privé pour vous connecter là où se trouve installée La Fonera (votre maison, votre bureau, etc…).
- **\*** Lorsque vous souhaitez accéder à Internet à partir d'un Point d'accès de la Communauté FON qui n'est pas le votre, connectez-vous au signal de FON (celui qui commence par FON\_) et lancer votre navigateur. Un Portail d'accès FON apparaîtra et vous pourrez surfer Internet après avoir saisi votre identifiant et mot de passe FON.
- **\*** Vous pouvez accéder à votre Zone utilisateur à tout moment sur le site Internet de FON (www.fon.com) et profiter de toutes les fonctionnalités (changement de nom de votre signal Wifi, consultation des cartes, historique de connexion, changement de la clef WPA, personnalisation de votre Portail d'accès, etc…)

#### Aide supplémentaire

**\*** L'installation de La Fonera est rapide et simple. Cependant, dans certains cas, quelques paramétrages sont nécessaires. Si vous êtes connecté à un des deux signaux de FON et que vous tombez automatiquement sur la Console d'administration (voir image), veuillez consulter le Guide utilisateur.

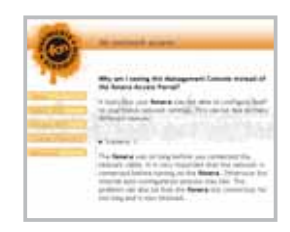

- **\*** Si vous avez besoin d'aide supplémentaire pour l'installation de La Fonera ou si vous souhaitez plus d'informations sur la Communauté FON (et sur les différents profils : Linus, Bills et Aliens), veuillez consulter le Guide utilisateur.
- **\*** Pour plus d'informations, visitez la FAQ de FON sur le site www.fon.com ou écrivez un email à notre équipe de support à support-fr@fon.com

# Kurzanleitung zur Installation

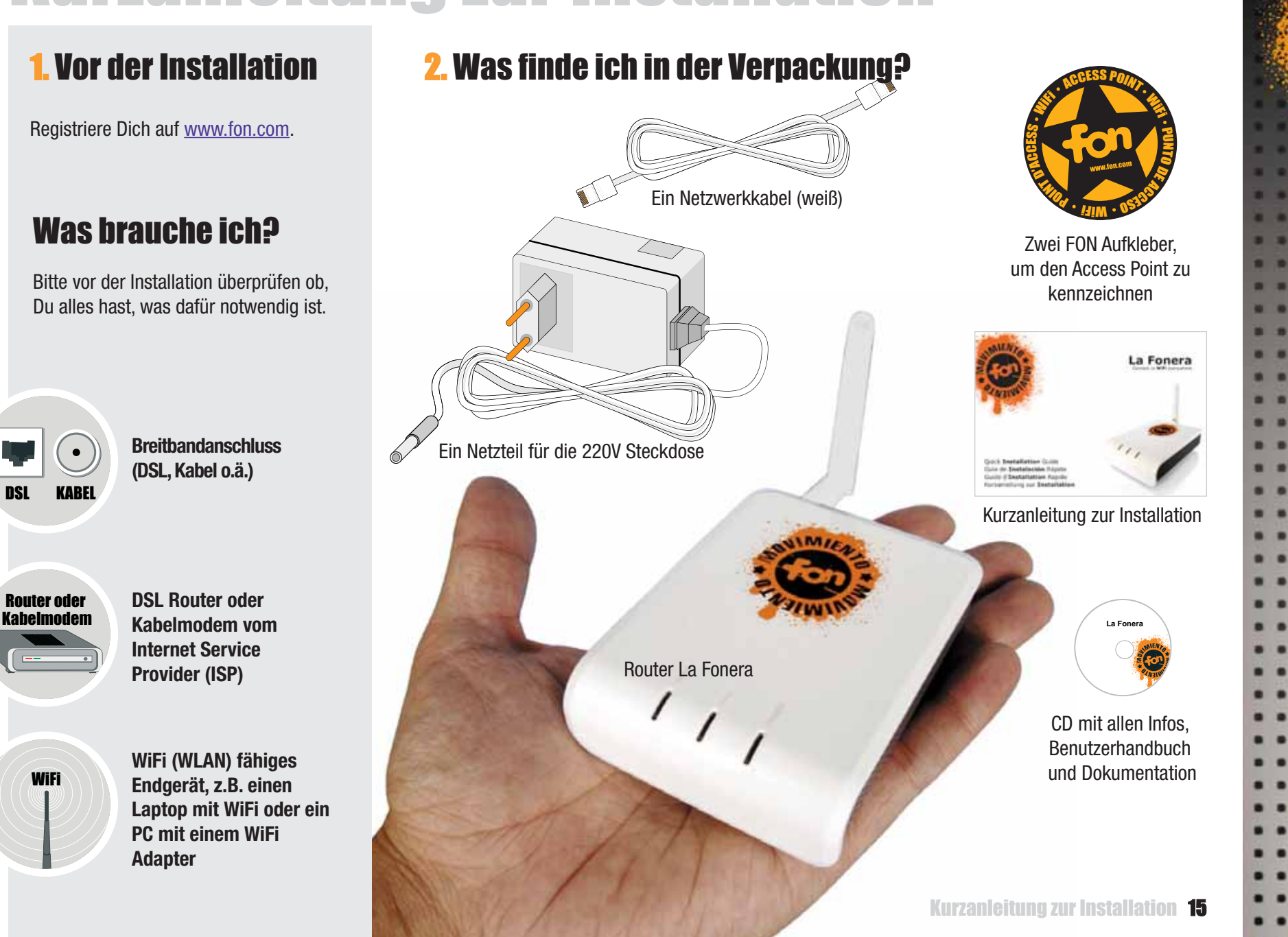

**DEUTSCH**

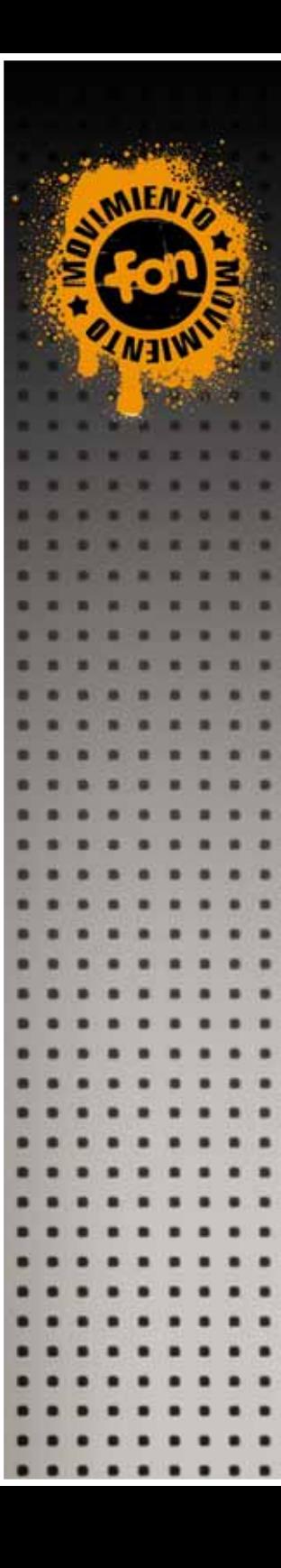

#### 3. La Fonera installieren

Normalerweise ist es nicht notwendig, Änderungen an Deiner Internetverbindung vorzunehmen bevor du La Fonera installierst. Bitte überprüfe aber, dass:

**1.** DSL Router oder Kabelmodem Deines ISPs ist kompatibel (siehe Zeichnung) und hat einen freien LAN Ethernet Port.

**OK** Kompatibel mit La Fonera **Nicht kompatibel mit La Fonera** 

**2.** Dein Router funktioniert einwandfrei und Du kannst problemlos ins Internet?

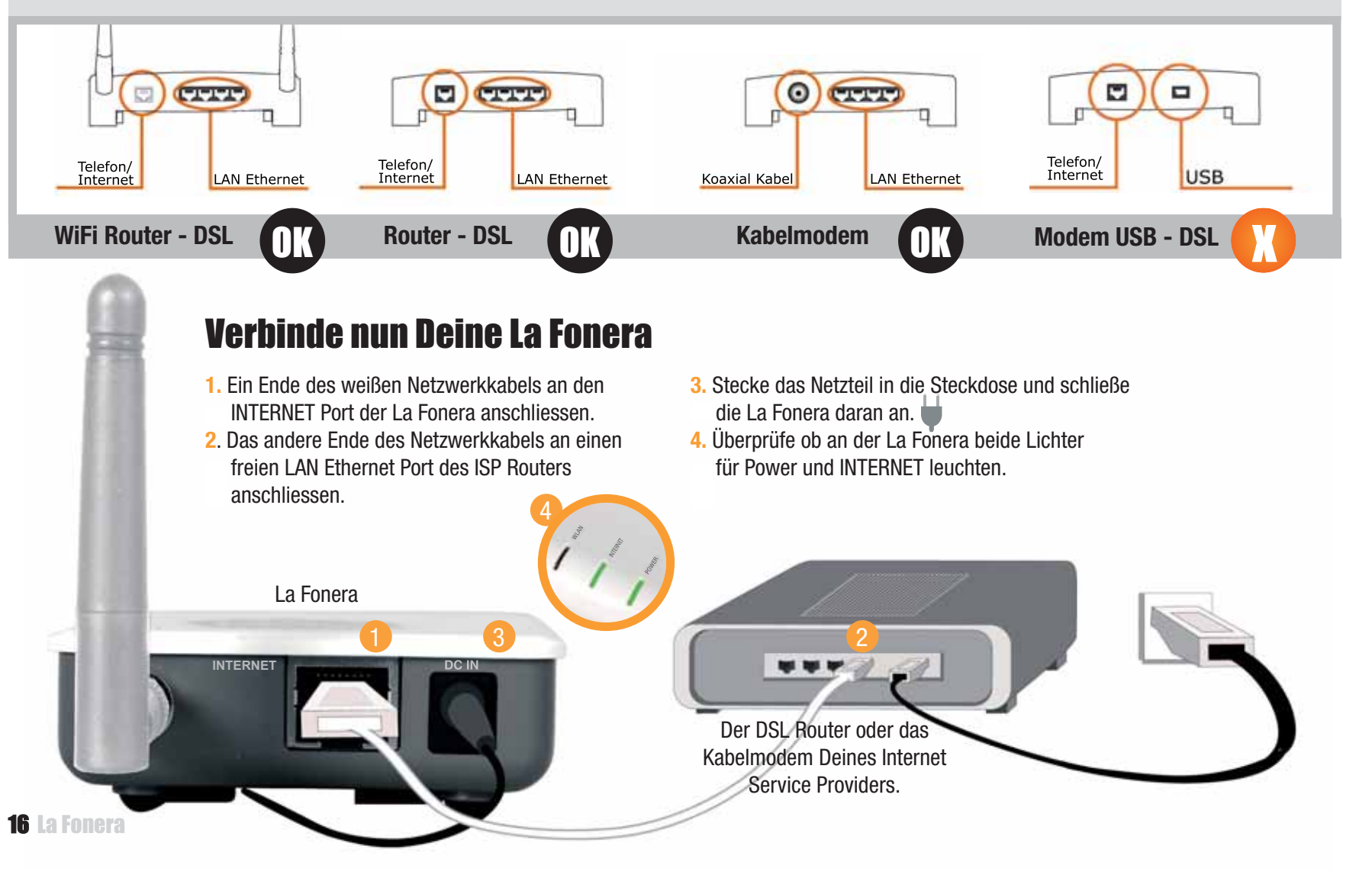

### 4. Verbinde Dich mit FON

Dein Endgerät (Laptop, Desktop Computer u.a.) muss über eine WiFi Karte (eingebaut oder extern) verfügen um WiFi Netze zu finden und sich mit ihnen zu verbinden.

Falls Dein Gerät keine WiFi Karte besitzt, schlage bitte im Benutzerhandbuch auf der CD nach, um La Fonera mit einem Netzwerkkabel einzurichten.

#### La Fonera registrieren

**1.** Finde das Icon "Drahtlose Netzwerkverbindung" auf Deinem Computer. In Windows XP befindet sich dieser Punkt in der Task Leiste (siehe Abbildung). Für andere Betriebssysteme checke die jeweilige Benutzerhandbuch.

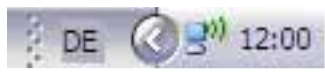

**2.** Klicke mit der rechten Maustaste auf dieses Icon und wähle "Drahtlosnetzwerke anzeigen"; ein Fenster öffnet sich, das so ähnlich aussieht, wie die folgende Abbildung.

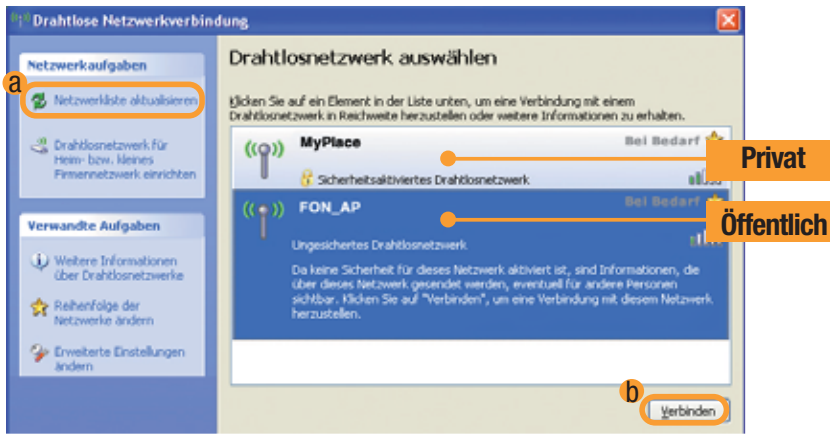

La Fonera sendet zwei WiFi Signale: ein öffentliches WiFi Signal (FON\_AP) und ein privates WiFi Signal (MyPlace).

Falls kein FON WiFi Signal angezeigt wird, klicke auf "Netzwerkliste aktualisieren"(a). Wenn das Problem weiter besteht, überprüfe ob La Fonera richtig installiert ist. Wenn Du das private Signal von FON ("MyPlace") sehen kannst, aber nicht das öffentliche Signal, schlage im Benutzerhandbuch nach, und passe die Netzwerkeinstellungen von La Fonera an.

**3.** La Fonera muss über das öffentliche FON Signal registriert werden. Wähle das Signal "FON AP" und klicke auf "Verbinden" (**b**). Ein paar Sekunden später erscheint in der Anzeige rechts neben dem Netzwerknamen "FON\_AP", ob die Verbindung hergestellt wurde.

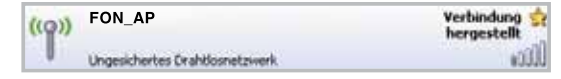

- **4.** Öffne Deinen Browser (Internet Explorer, Firefox, u.a.) und Du wirst zum FON Access Portal weitergeleitet. Wenn Du das FON Access Portal nicht automatisch siehst, gehe auf http://wifi.fon.com. Wenn Du ein anderes Fenster siehst oder nicht auf das FON Access Portal zugreifen kannst, schlage bitte im Benutzerhandbuch nach.
- **5.** Um zur User Zone (Nutzerbereich) zu gelangen, melde Dich bitte mit Deinem FON Username (die Email - Adresse, die Du bei der Registrierung verwendet hast) und Deinem FON Passwort (bei der Registrierung selbst gewählt) an.

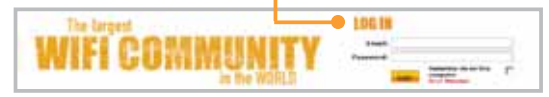

Es erscheint ein Formular mit dem Du Deinen FON Router bei der FON Community registrieren kannst.

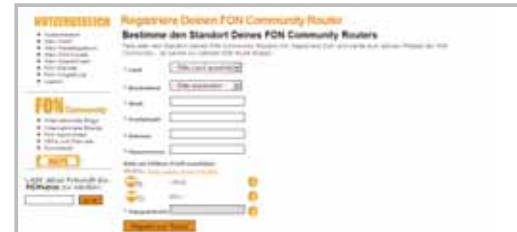

Falls Du den FON Router nicht registrierst, wird stets ein Hinweis in Deiner User Zone eingeblendet (siehe Abbildung).

Vorsicht/ Dein FON router ist noch nicht registriert. Das kannst Du unter Harre FON

Falls Du weder diese Nachricht noch das Registrierungsformular für den FON Router sehen kannst, schicke bitte eine Email an support@fon.com.

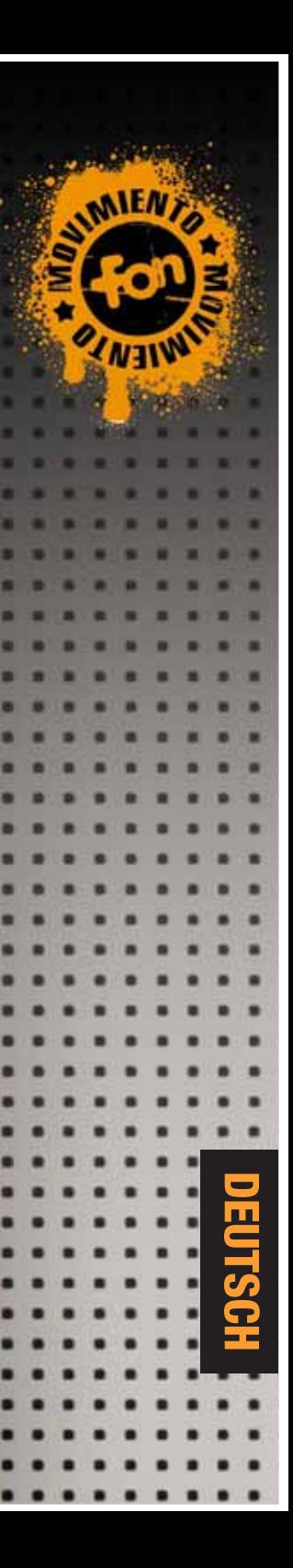

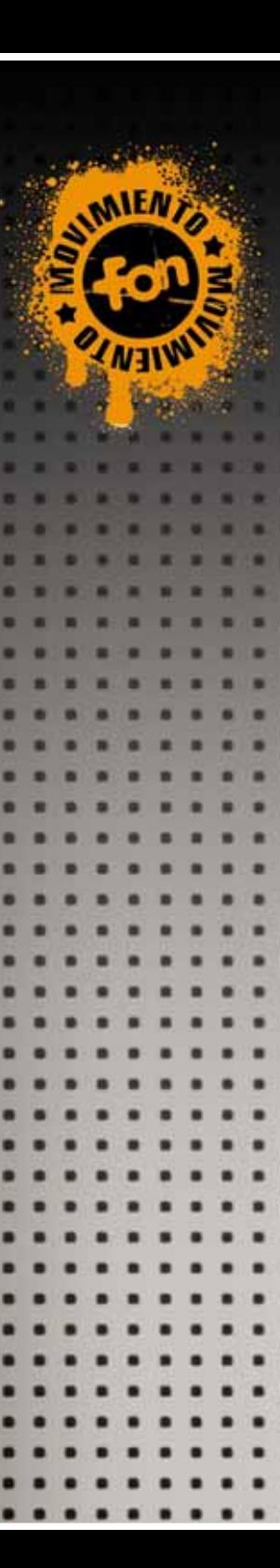

#### Du hast eine sichere Netzwerkverbindung!

Sobald Du La Fonera registriert hast, empfehlen wir dass private WiFi Signal (MyPlace) bei Dir zu Hause zu nutzen. Es ist verschlüsselt und daher sehr sicher.

Drahtfosnetzwerk auswählen

**Ungeschertes Drahibanetpver** 

((g)) FON\_AP

**MyPlace** 

.<br>Oktor: De auf ein Element in der Lisbe unten, um eine Verbindung mit einem.<br>Drahtkoaretziverk in Reichweite herzustellen oder weitere Informationen zu:

Bei Bedarf

**Training** 

Das private Signal hat als Standardbezeichnung "MyPlace". Dieses Signal wird nicht mit der FON Community geteilt.

- **1.** Um Deinen Rechner mit "MyPlace" zu verbinden, wiederhole die gleichen Schritte wie bei der Verbindung mit dem öffentlichen "FON\_AP" Signal. Diesmal das WiFi Signal "MyPlace" auswählen.
- **2.** Wähle das Signal "MyPlace" und klicke auf "Verbinden"
- **3.** Es wird ein Fenster angezeigt, bei dem Du einen WPA (WiFi Protected Access) Netzwerkschlüssel eingeben musst.

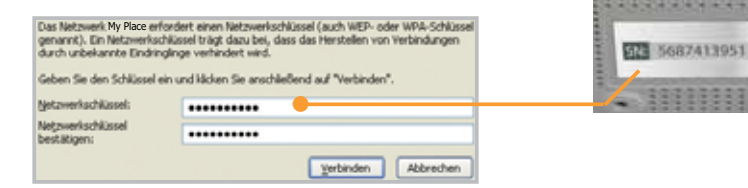

- **4.** Die Seriennummer Deiner La Fonera ist der Netzwerkschlüssel den Du in beide Felder (Netzwerkschlüssel und bestätigen) eingeben musst. Er hat insgesamt 10 Zeichen und Du findest ihn an der Unterseite der La Fonera auf einem Aufkleber, bezeichnet mit SN (Seriennummer).
- **5.** Klicke auf "Verbinden". Ein paar Sekunden später bist Du mit dem privaten "MyPlace" WiFi Signal verbunden.

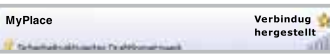

**6.** Nun kannst Du im Internet surfen. Die INTERNET und WLAN Lichter an La Fonera leuchten nun und blinken immer wenn Daten gesendet werden. Das grüne Licht für "Power" zeigt, ob Strom angeschlossen ist.

#### Nicht Vergessen!

- **\*** Das Fenster zur Eingabe des Netzwerkschlüssels (WPA Passwort) wird an Deinem Computer nur bei der ersten Anmeldung am privaten Signal ("MyPlace") abgefragt. Anschließend 'merkt' sich der Rechner den Netzwerkschlüssel, um die Verbindung so einfach wie möglich zu machen. Um Dein privates WiFi zu Hause mit Deiner Familie und Freunden zu teilen musst Du ihnen Deinen WPA Schlüssel geben.
- **\*** Wo auch immer Du La Fonera installiert hast, (zu Hause, im Büro, in Deinem Geschäft …) kannst Du das private WiFi Signal nutzen.
- **\*** Wenn Du unterwegs bist und Dich an einem anderen FON Access Point einloggen willst, wähle stets das öffentliche Signal des FON Access Points (beginnt immer mit "FON\_"). Du gelangst auf das FON Access Portal und kannst Dich dort mit Deinem FON Username und Passwort einloggen und surfen.
- **\*** Du hast jederzeit von überall Zugriff auf Deine eigene User Zone über die FON Homepage (www.fon.com). Dort kannst Du alle Funktionalitäten nutzen und Einstellungen vornehmen (z.B. kannst Du den Namen des WiFi Signal ändern, die FON Maps ansehen, Dein Reisetagebuch durchblättern, das WPA Passwort ändern, das Access Portal individuell gestalten u.v.m.)

#### Mehr Hilfe

**\*** La Fonera zu installieren geht normalerweise einfach und schnell. Manchmal jedoch müssen ein paar Konfigurationseinstellungen gemacht werden. Wenn Du Dich mit dem FON WiFi Signal verbindest und folgendes Fenster (siehe Abbildung: FON Management Console) erscheint, nimm das Benutzerhandbuch zur Hand.

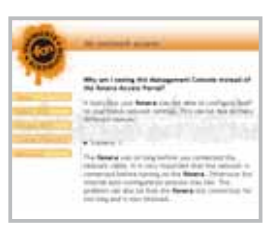

- **\*** Wir bei FON wollen Dir die Benutzung von FON so einfach und angenehm wie möglich machen. Wenn Du weitere Hilfe bezüglich der Installation von La Fonera benötigst oder Du Dich weiter über die FON Community (und die Unterschiede zwischen Linus, Bill und Alien) informieren möchtest, findest Du weitere technische Informationen und Benutzerhinweise im Benutzerhandbuch.
- **\*** Für alle weiteren Fragen schaue in den FON FAQs auf www.fon.com nach oder sende eine Email an support@fon.com.

18 La Fonera

FON is the largest WiFi community in the world, open to anyone who wishes to unite and connect to the Internet for free from any corner of the world without cables. It all started as a simple idea: enjoy WiFi technology everywhere across a WiFi infrastructure built by the FON Community's own members. Joining us is just as easy. All you need is to register for free at www.fon.com, have a broadband connection and install La Fonera. Join the FON Community and roam the world for free. FON, WiFi Everywhere!

### ENGLISH ESPAÑOL

FON es la mayor comunidad WiFi del mundo, abierta a todo el que quiera unirse y conectarse de forma gratuita a Internet sin cables desde cualquier parte del mundo. Todo comenzó con una idea sencilla: disfrutar la tecnología WiFi en todos los sitios mediante una infraestructura WiFi construida por los propios miembros de la comunidad FON. Unirte a nosotros es igual de fácil. Todo lo que necesitas es registrarte gratis en www.fon.com, tener una conexión de banda ancha e instalar La Fonera. Únete a la Comunidad FON y conéctate gratis en todo el mundo. ¡Con FON tendrás WiFi en todas partes!

### FRANÇAIS

FON est la plus grande communauté WiFi du monde, ouverte à celles et ceux qui veulent s'unir et se connecter à Internet en WiFi gratuitement et depuis n'importe où. L'idée est simple: si vous partagez votre WiFi avec FON vous pouvez profiter du WiFi de tous les membres de la Communauté FON, partout dans le monde. Nous rejoindre est aussi simple! Il suffit de vous inscrire gratuitement sur le site de FON (www.fon.com), de disposer d'une connexion haut-débit et d'installer La Fonera. Rejoignez FON aujourd'hui et profitez d'une connexion WiFi gratuite partout dans le monde.

### **DEUTSCH**

FON ist die größte WiFi Community der Welt. Jeder ist eingeladen, mitzumachen und weltweit kostenlosen WiFi Zugang zu bekommen. Alles hat mit einer einfachen Idee begonnen: überall auf der ganzen Welt einheitlichen WiFi Zugang haben - dank der vielen Mitgliedern der FON Community. Mitmachen ist ganz einfach. Du musst nur einen Breitbandanschluss haben, Dich kostenlos bei www.fon.com registrieren, La Fonera bestellen und bei Dir zu Hause anschließen und registrieren. Werde Teil der FON Community und mach mit, die ganze Welt mit WiFi zu versorgen.

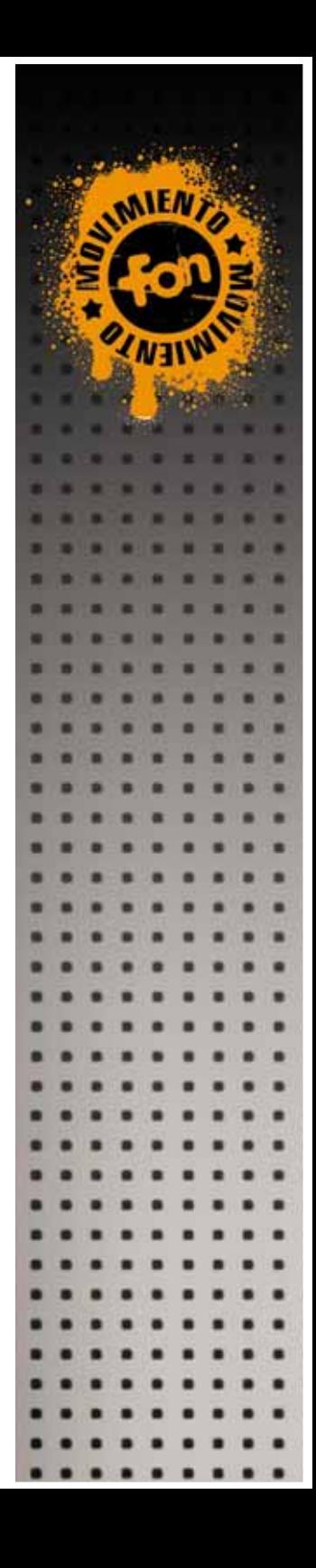

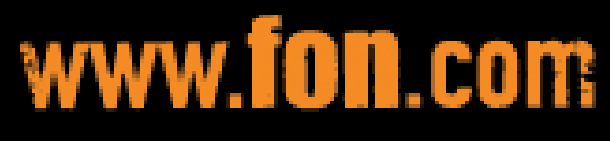

O

info@fon.com

**© FON Wireless Limited. All rights reserved Part No: G2100.1.01**